# **MIGRAÇÃO DE ATLAS ELETRÔNICO EM AMBIENTE DESKTOP PARA AMBIENTE WEB**

PÂMELA ANDRESSA LUNELLI ANDRÉ LUIZ A. DE MENDONÇA LUCIENE STAMATO DELAZARI

Universidade Federal do Paraná - UFPR Setor de Ciências da Terra Departamento de Geomática, Curitiba, PR [pamela.lunelli@gmail.com](mailto:pamela.lunelli@gmail.com) [andremendonca@ufpr.br](mailto:andremendonca@ufpr.br) [Luciene@ufpr.br](mailto:Luciene@ufpr.br)

**RESUMO** – Este trabalho apresenta aspectos relevantes no processo de migração de um aplicativo destinado à visualização cartográfica a partir de um ambiente isolado da rede mundial de computadores para uma versão *online* do produto. Para tanto, houve uma série de adaptações na linguagem de programação e arquitetura do sistema, bem como no projeto da interface com o usuário. Por se tratar de um atlas eletrônico voltado para a análise de fatores sociais, procurou-se dar ênfase à usabilidade, aceitabilidade e interatividade com relação à experiência com o usuário do Atlas Social do Paraná, aspectos discutidos nesse artigo. Tal aplicação vem sendo aprimorada constantemente para que se torne um sistema cartográfico especialista, ou seja, um aplicativo que, baseado em regras pré-determinadas, toma decisões em questões relacionadas à geração de mapas temáticos de maneira automatizada.

**ABSTRACT** - This paper presents relevant aspects in the migration process for an electronic atlas, designed for cartographic visualization originally for a desktop environment and then re-developed to an online version. With this aim in mind, there was a series of changes, including the software architecture and programming language, and, in the other side, the user interface. The main atlas' objective is to be a tool for users analyze social data and because of it, we consider that it was necessary to emphasize the system usability, acceptability and interactivity, obviously related to the user experience, which are the central points for discussion here. Beyond Interactive, the "Atlas Social do Paraná" is being constantly improved in order to acquire cartographic expert system functionality, which means that, based on predetermined sentences, it can make assumptions and decisions about issues related to the generation of thematic maps in an automated way.

# **1 INTRODUÇÃO**

Uma definição clássica para atlas é a de BORCHERT (1999): "coleção de mapas, sistematicamente selecionados e organizados em papel de tamanho uniforme usando um layout padrão e projeto uniforme, geralmente em forma de livro". Com o desenvolvimento das tecnologias da informação, a base de dados cartográficos desvinculou-se do papel e foi conduzida ao resguardo do meio digital, sendo armazenada em bancos de dados específicos para este fim, ora chamados geográficos. Com a possibilidade do acesso dos dados geográficos em meio digital, por conseguinte, desenvolveram-se as representações das informações espaciais no mesmo meio. Assim, deu-se início à era digital da cartografia e o aparecimento das formas embrionárias de atlas eletrônicos. Os atlas eletrônicos, de acordo com KRAAK e ORMELING (1998), podem ser divididos em três classes distintas, que contemplam os atlas simples-vista (*viewonly*), no qual a única funcionalidade é a visualização dos mapas; os interativos, que permitem que o usuário manipule dados, altere a aparência do mapa e execute alterações na escala; e os analíticos, que por permitirem operações e cálculos com dados, aproximam-se de um Sistema de Informações Geográficas (SIG).

O Atlas Social do Paraná, (DELAZARI, 2004), é o objeto de estudo do presente trabalho. Desenvolvido inicialmente para ambiente desktop , algumas implementações tem sido efetuadas no protótipo que,conferem ao mesmo modificações que adicionam interatividade ao uso do mesmo.

Dentre tais procedimentos, no presente momento o atlas encontra-se em processo de migração para um ambiente interativo na web. De acordo com dados do IBOPE Nielsen Online (Portal G1,2011) o número de usuários de internet ativos no Brasil cresceu 11,9% em no ano de 2011 com relação ao mês de outubro do ano anterior. Com a facilidade no acesso e a inclusão e integração digital se tornando realidade no país, o projeto passa a acompanhar esta tendência, com seu desenvolvimento voltado para este ambiente. Assim, o presente trabalho tem como objetivo demonstrar a migração do sistema de Atlas Interativo desktop para um ambiente web utilizando software-livre. Em específico serão apresentadas também as discussões e implicações relativas a esta migração, especialmente no que diz respeito à arquitetura de dados e à interface para o usuário.

### **2 MATERIAL E MÉTODOS**

Desenvolvido em ambiente Visual Basic 6, do pacote Microsoft Visual Studio, em conjunto com o MapObjects 2.0 (ESRI), o Atlas Social do Paraná permite ao usuário a visualização espacial das informações armazenadas no banco de dados do sistema. No âmbito da cartografia, atualmente há uma vasta gama de atlas eletrônicos interativos, entretanto, é pouco perceptível a ocorrência da representação de informações de caráter social, voltada para usuários com interesse em análises que utilizam dados desta natureza em suas atividades profissionais, além do público em geral, interessado em conhecer mais acerca das características sociais do estado Paraná.

Criado com o objetivo de auxiliar a implantação da Lei Orgânica de Assistência Social do Estado do Paraná, o aplicativo foi concebido como um protótipo de um sistema cartográfico especialista, ou seja, o usuário gera seus mapas temáticos tendo sob sua responsabilidade apenas a tarefa de inserir no banco de dados as informações a serem visualizadas, sem que o mesmo tenha conhecimento do processo de geração da representação que observa em tela. A representação espacial dos dados lança mão de conceitos da cartografia temática - dados nominais, intervalares ou ordinais podem ser referenciados sobre a base cartográfica do estado.

Os dados sao armazenados em um banco de dados, sendo s classificado, em primeira instância, segundo um tema geral. Na etapa seguinte, o tema se divide em tipos diferentes de informações. No terceiro nível desta hierarquia entram as classes de dados, no máximo 5 (cinco) – número limitado em função da dificuldade na programação do algoritmo de classificação automatizada destes. Para dados de natureza nominal, o preenchimento dos polígonos que representam os municipios do estado do Paraná varia com o número de classes que constam no tipo de informação e recebem diferentes cores. Para os de natureza ordinal ou intervalar, há a possibilidade de alteração no esquema das cores, sendo cada classe de uma mesma informação representada com variação de luminosidade de um mesmo tom. A inserção dos dados é feita por meio de diálogo com usuário. O diálogo solicita a identificação do tema a ser inserido ou que seja selecionado o tema preexistente ao qual serão apenas inseridas novas informações. A seguir, as informações devem ser adicionadas, tantas quanto forem necessárias para que, então, insiram-se até 5 (cinco) classes de dados.

De acordo com a definição de atlas eletrônico, e sendo o Altas Social do Paraná classificado como tal, opções diversificadas de visualização são oferecidas ao usuário. Entre elas, cita-se a mudança do esquema de cores, zoom (apliação e redução da escala) e pan, visibilidade da identificação do município, visualização de apenas uma classe por vez e histograma. Outras funcionalidades do Atlas são as de geração de relatórios de atributos de cada município bem como sua impressão, acessibilidade a textos explicativos referentes a cada município representada. A recuperação das informações do banco pelo aplicativo é baseada em conexões com o este e posteriores consultas SQL (Structured Query Language). As consultas retornam os valores que satisfazem determinada condição expressa nos comandos constituintes desta.

Trata-se de uma versão desktop, ou seja, para ter acesso ao mesmo, são necessários os arquivos componentes do aplicativo. Sendo a interatividade o fator que difere os atlas *only-view* dos eletrônicos, e tendo sido buscada em todos estágios de desenvolvimento do projeto, elegeu-se o meio de comunicação mais dinâmico e acessível dos últimos tempos para receber o Atlas Social do Paraná: a web. Entende-se que uma ferramenta de visualização cartográfica, com interface simples e de alta usabilidade, deve ser disponibilizada para o público em geral. As perspectivas do desenvolvimento web são as de que o usuário possa representar suas informações espacialmente sem que se preocupe com o tratamento cartográfico ao que possam vir a ser submetidas.

### **2.1 Arquitetura do aplicativo**

O Atlas Social do Paraná, em sua versão desktop, utiliza-se de dois ambientes distintos, operados simultaneamente para a representação do produto final – no caso, o mapa temático. Um dos ambientes consiste no banco de dados do sistema, que armazena todas as informações alfanuméricas com as quais é possível a geração de um

#### *IV Simpósio Brasileiro de Ciências Geodésicas e Tecnologias da Geoinformação Recife - PE, 06- 09 de Maio de 2012*

mapa temático. O outro registra os componentes espaciais – a geometria dos dados – de modo independente. A relação entre os dois ambientes, sendo o primeiro o banco de dados, desenvolvido no aplicativo Microsoft Access do pacote Microsoft Office, e o segundo, a camada vetorial no formato shapefile, , se dá por meio de um código de identificação comum e único para cada feição representada.

O tipo de arquitetura apresentado é conhecido como estrutura dual, que, segundo CÂMARA e QUEIROZ (2001), utiliza um SGBD (Sistema de Gerenciamento de Banco de Dados) relacional para armazenar os atributos convencionais dos objetos geográficos (na forma de tabelas) e arquivos para guardar as representações geométricas destes objetos (representações espaciais).

Com a proposta de adaptação do Atlas da versão desktop para a versão web (FIGURA 1), a estrutura de organização das informações também é alterada. A arquitetura torna-se integrada, isto porque registra atributos alfanuméricos e componentes espaciais no mesmo SGBD. Os aplicativos utilizados para o desenvolvimento do Atlas Social do Paraná na web são todos softwares livres: o servidor dos mapas a ser utilizado é o GeoServer (baseado em Java), tendo como servidor web o aplicativo Apache/Tomcat com base de dados armazenadas no banco de dados PostgreSQL.

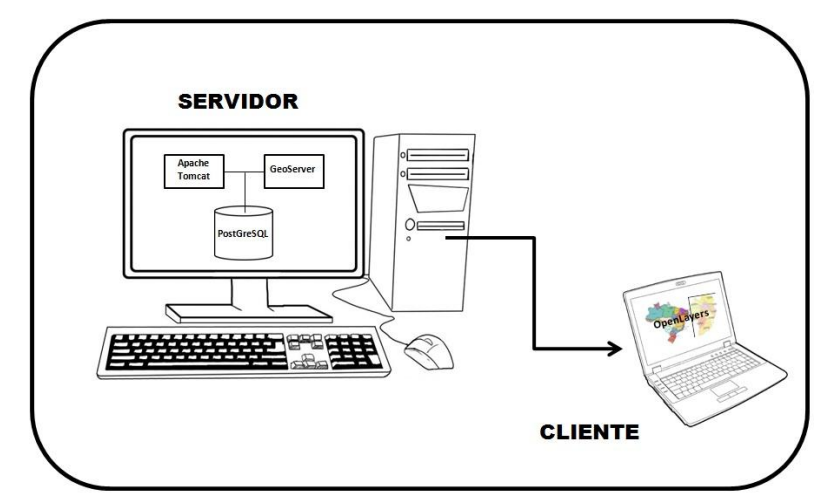

Figura 1 – Modelo de estrutura adotado para a versão Web do Atlas Social do Paraná

#### **2.2 Interface gráfica**

Segundo Mendonça et al (2010) diversos trabalhos buscam o estabelecimento de diretrizes para o design de interfaces de produtos cartográficos interativos. Em comum, estes procuram construir, para determinados tipos de representações cartográficas interativas, um conhecimento acerca de boas práticas e de elementos que sejam de desejável incorporação nas interfaces destes produtos. Para o presente trabalho, procurou-se identificar aspectos da interface construída para o ambiente original que poderiam ser melhorados no ambiente web.

A interface dos mapas interativos, segundo HARROWER (2009), deve ser construída de forma a, primeiramente, deixar claro para os seus usuários tudo aquilo que ela pode oferecer. A apresentação da interface, desde o protótipo desenvolvido por DELAZARI (2004) até a versão apresentada atualmente sofreu poucas modificações. Na versão desktop, ainda segundo a autora, foram projetadas áreas para a apresentação do mapa, para a legenda, para os textos com informações sobre os mapas temáticos e para os textos com informações sobre os municípios. As funções gerais estabelecidas no nível conceitual, Mapas Temáticos, Consulta, Relatórios, Edição e Ajuda foram implementadas na forma de menus, com as opções em cada menu sendo tarefas derivadas de cada um destes. Além disso, foram projetados botões de navegação que permitem ampliar e reduzir a escala de visualização, deslocar a imagem, redesenhar o mapa, obter informações sobre os municípios e opção de impressão. Existe ainda uma "barra de status", na qual são mostrados a escala de visualização, e o nome do município (FIGURA 2).

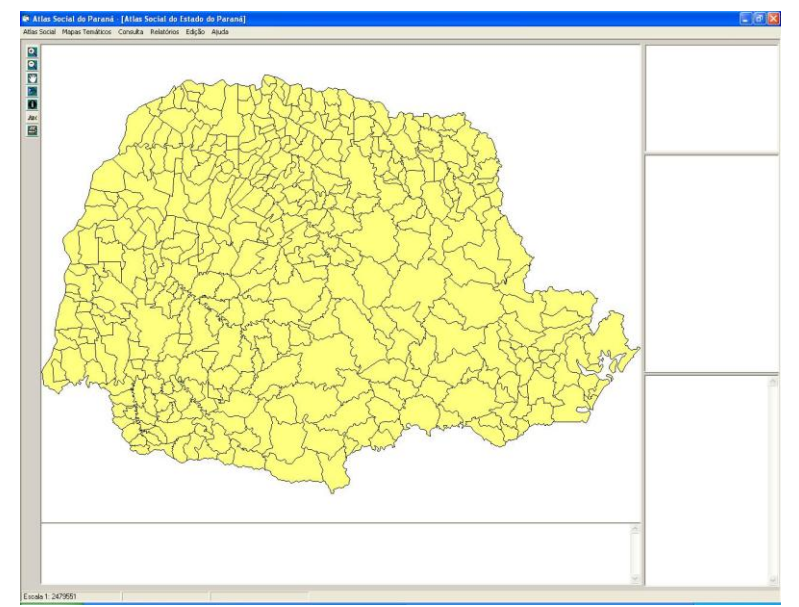

Figura 2 - Atlas Social do Paraná, versão desktop, sem exibição de mapa temático

# **3 RESULTADOS E CONSIDERAÇÕES FINAIS**

A nova interface, baseada em linguagens HTML, PHP e Javascript, tem como principal característica a interatividade em maior grau em relação à versão anterior do aplicativo. A proposta do Atlas Social do Paraná para o ambiente web é a de que todas as opções estejam disponíveis em menus maximizáveis, sem abertura de diálogos. Esta simples alteração na configuração dos menus proporciona a visualização permanente do mapa pelo usuário, uma vez que sem a abertura de janelas adicionais não haverá componentes recobrindo o espaço dedicado ao desenho do mapa, como na interface desktop (FIGURA 3).

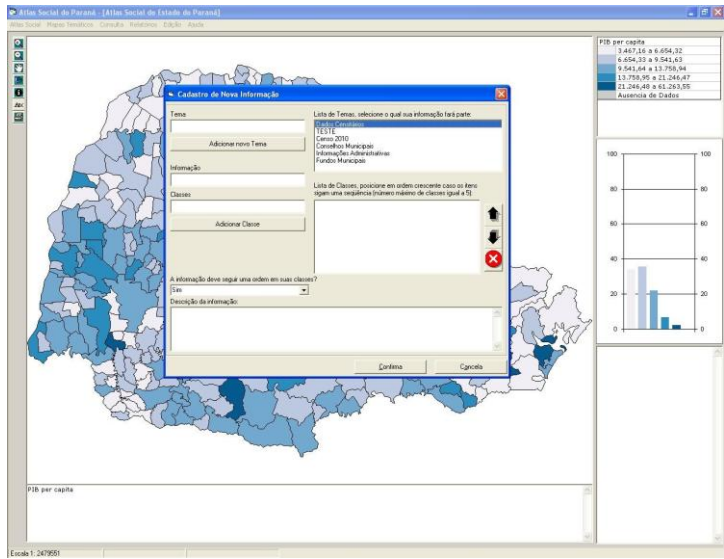

Figura 3 - Caixa de diálogo encobrindo a área do mapa temático

Um dos pontos altos da interatividade em atlas eletrônicos é a possibilidade de entrada de dados para que sejam visualizados espacialmente. Na versão off-line do presente sistema, o usuário insere as informações, com todos os temas e classes necessárias. Depois de inseridas no banco, deve-se atribuir estes dados a cada um dos municípios, de maneira individual. Já na versão web, o usuário terá disponibilizada a entrada por meio de arquivos em formato tabular. Esta tabela será incorporada ao banco por meio de um código de identificação único dentro do programa para cada município do estado (código do IBGE), poupando esforço e tempo em sua utilização. Esta funcionalidade é possível

#### *IV Simpósio Brasileiro de Ciências Geodésicas e Tecnologias da Geoinformação Recife - PE, 06- 09 de Maio de 2012*

graças à migração do banco de dados para uma organização objeto-relacional, cuja modelagem agora inclui a existência de campos-chave e relacionamentos entre os dados geográficos e tabulares, além dos dados tabulares entre si.

Outro ponto a ser destacado é a diminuição no número de ações para a execução da maioria das tarefas, o que procura diminuir a carga de trabalho do usuário, e pode se refletir em uma maior aceitabilidade e usabilidade da interface. Um exemplo pode ser dado pelo processo de geração de mapas: na versão desktop, são quatro etapas até que sejam gerados os mapas temáticos, escolha do tema, da informação e das classes, todas escolhidas por meio de diálogos. Na versão web, por meio dos menus deslizantes, apenas com alguns cliques na barra lateral o mapa temático de interesse é gerado. As interfaces gráficas do ambiente desktop (FIGURA 4) foram fonte de inspiração para o design geral da interface web (FIGURA 5), levando em consideração o projeto em sua concepção original (DELAZARI, 2004).

Em termos de desempenho, os testes realizados dão conta que a velocidade com que os mapas são carregados na versão web, em comparação com a versão desktop, é ligeiramente mais baixa, haja vista a necessidade do tráfego de dados entre o servidor e o computador do cliente. De acordo com Nielsen (2000), os usuários web são impacientes e se não conseguirem descobrir como usar um website, em aproximadamente um minuto, desistem da navegação por concluírem que não vale a pena desperdiçar seu tempo naquela interface. Quando a situação é aplicada ao desenvolvimento de um Atlas Eletrônico, que por si só já é um conceito complexo para boa parte da população, aumentam-se as chances de que o usuário demonstre desinteresse em sua utilização. O Atlas Social do Paraná, entretanto, não apresenta lentidão excessiva no processo de representação dos mapas e procura compensar as limitações tecnológicas no trafego de dados dos servidores com o aumento da usabilidade e interatividade conferida pelo ambiente web.

Quanto à interface gráfica, optou-se por efetuar o projeto da interface para um ambiente de resolução 1024x768 pixels, um formato médio e o mais popular entre as resoluções de tela dos usuários da web mundial (W3, 2011), sendo possível assim, o usuário ter experiências satisfatórias em baixos ou altos níveis de detalhamento. Entretanto, caso o usuário de resoluções maiores prefira que o conteúdo do navegador seja expandido, será recomendado explicitamente que o mesmo utilize das funções de zoom presentes no próprio navegador. Além disso, procurou-se testar as implementações em pelo menos três navegadores web diferentes (IE, Firefox e Chrome), em suas versões mais recentes e as lançadas nos últimos 4 anos. Os navegadores foram escolhidos com base nos mais utilizados mundialmente, de acordo com o levantamento do site W3, que possui mais de 50 mil sítios cadastrados, que coletam as informações dos usuários que os visitam (W3, 2011).

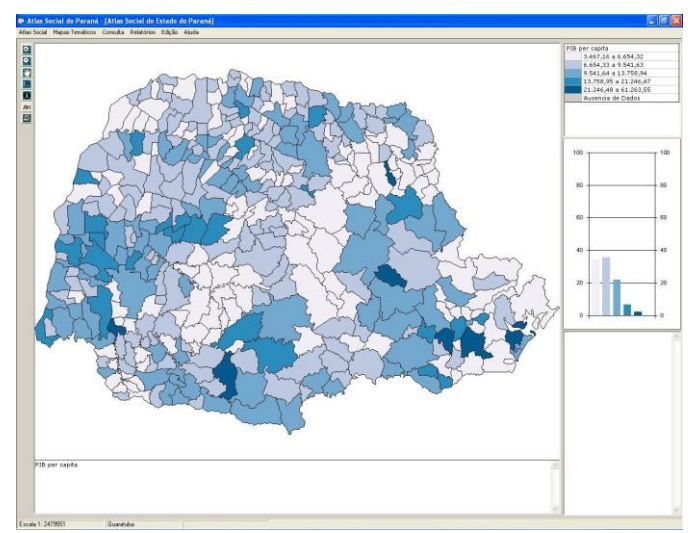

Figura 4 – Mapa temático gerado no ambiente desktop

De acordo com Mendonça et. al. (2010), considerar que os usuários do seu produto, no caso um atlas eletrônico, como o elemento que irá guiar todo o projeto cartográfico dos mapas é ato desejável para qualquer interface e tal retorno deve ser certificado pela obtenção de *feedback* por parte de uma amostra significativa ou pela totalidade do(s) usuário(s). Assim, o presente projeto prevê que este retorno por parte do usuário, especialmente em relação a impressões em relação ao Atlas como um todo e da funcionalidade geral de sua interface, seja realizado por contato por correio eletrônico ou por meio de formulário disponível no domínio do aplicativo.

*IV Simpósio Brasileiro de Ciências Geodésicas e Tecnologias da Geoinformação Recife - PE, 06- 09 de Maio de 2012*

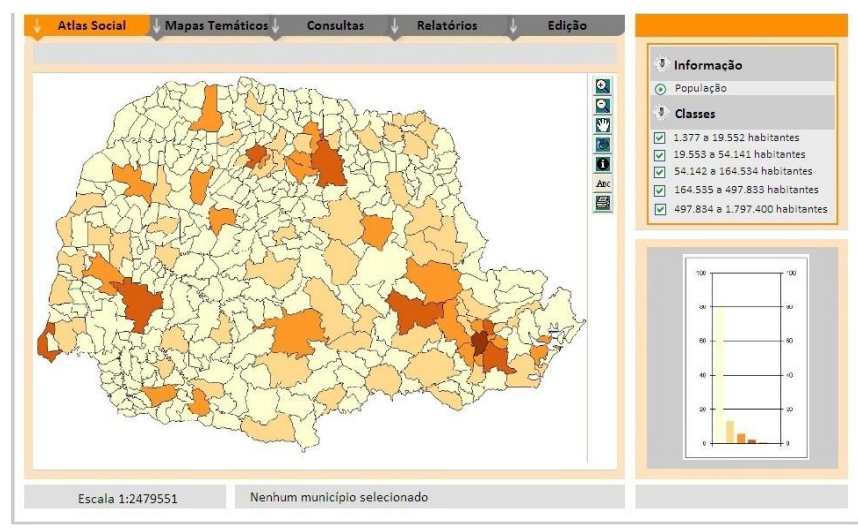

Figura 5 – Mapa temático gerado em ambiente Web

De modo análogo também está prevista a avaliação da interface e investigação sobre satisfação do usuário por meio da aplicação de testes, por meio de entrevista e observação de uso, realizada com usuários potenciais e reais, tendo como objetivo a verificação da aceitação do produto, bem como a obtenção de sugestões de melhorias, especialmente no que concerne à novas funcionalidades. Segundo Mendonça et al (2010), é importante que se aceite que o design de um produto cartográfico, especialmente em mídias como a web, é um processo contínuo, e que, fatalmente, o cartógrafo terá que efetuar modificações baseadas nas idéias e dificuldades apontadas ou detectadas nos testes de utilização do seu produto.

A mudança de ambiente partiu da premissa de que as funcionalidades no ambiente web só poderiam aumentar em relação ao Atlas Social do Paraná desktop. O que se observa até o momento é que as funcionalidades foram mantidas sem perdas significativas ao usuário, e apenas adicionaram-se recursos interativos que incorporaram ao aplicativo paradigmas de usabilidade e interatividade vigentes no mercado de design e projeto de interfaces, bem como na cartografia interativa.

## **AGRADECIMENTOS**

Ao CNPq, pela bolsa de iniciação científica.

#### **REFERÊNCIAS**

BORCHERT**,** A. **Multimedia Atlas Concept**. In: Multimedia Cartography. Organizado por: Cartwright, W.; Peterson, M. P.; Gartner, G.; 1º ed. Berlin: SpringerVerlag, 1999, 343f. p. 75-86.

CÂMARA, G. & QUEIROZ, G. R. de. Arquitetura de **Sistemas de Informação Geográfica. Introdução à ciência da geoinformação.** Cap. 3. Livro On-Line. Inpe. 2001. Disponível em: http://www.ufpa.br/epdir/images/docs/paper68.pdf . Acesso em: 26/11/2011

DELAZARI, L. S. *Modelagem* **e Implementação de um Atlas Eletrônico Interativo utilizando métodos de visualização cartográfica.** 2004. Tese (doutorado). Departamento de Engenharia de Transportes – USP. São Paulo, 2004. 155p.

KRAAK, M.J., ORMELING, F.J. **Cartography: Visualization of Spatial Data**. 3 ed. England: Addison Wesley Longman, 1998. 222p.

MENDONÇA A.L.A. de, POMBO, R. M., ROCHA, S.D., DELAZARI, L.S. **Considerações sobre interfaces para mapas interativos na web**. Anais do III Simpósio Brasileiro de Ciências Geodésicas e Tecnologias da Geoinformação – SIMGEO, Recife, PE, 2010.

NIELSEN, J. **Projetando websites.** Rio de Janeiro – RJ. Campus, 2000.

*P.A.Lunelli, A.L A. de.Mendonça, L.S. Delazari*

*IV Simpósio Brasileiro de Ciências Geodésicas e Tecnologias da Geoinformação Recife - PE, 06- 09 de Maio de 2012*

Portal G1. **Número de usuários ativos na internet cresce 12% no Brasil**. 28 nov. 2011. Tecnologia. Disponível em: [http://g1.globo.com/tecnologia/noticia/2011/11/numero-de-usuarios-ativos-na-internet-cresce-12-no](http://g1.globo.com/tecnologia/noticia/2011/11/numero-de-usuarios-ativos-na-internet-cresce-12-no-brasil-1.html)[brasil-1.html](http://g1.globo.com/tecnologia/noticia/2011/11/numero-de-usuarios-ativos-na-internet-cresce-12-no-brasil-1.html) Acesso em: 28 nov. 2011.

W3. W3 counter – Global Web Stats. Outubro, 2011. Disponível em: [http://www.w3counter.com/globalstats.php.](http://www.w3counter.com/globalstats.php) Acesso em 20 nov. 2011.